### Simracing Deutschland - Paint Guide Kurzanleitung für Teamrennen

# INHALTE IM EINZELNEN

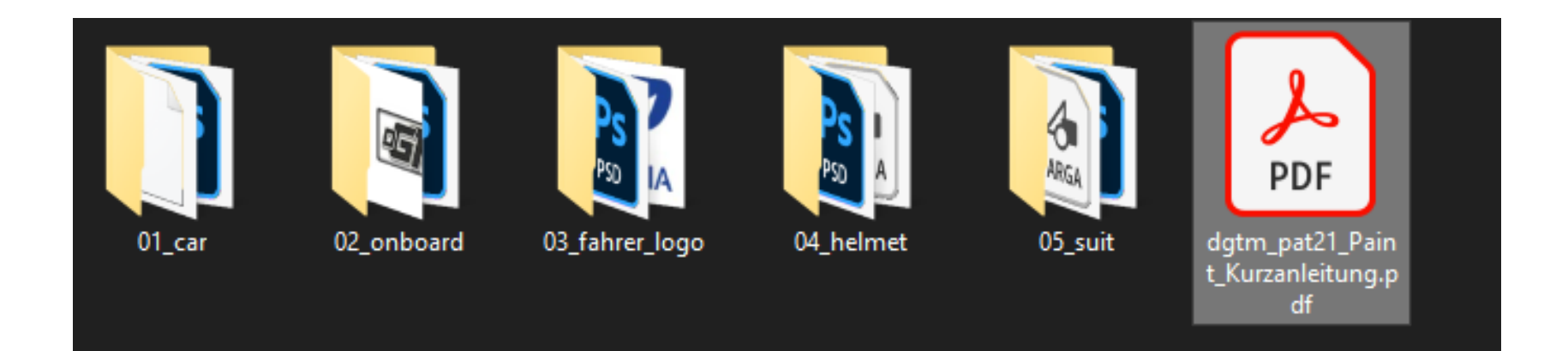

- 1. Im Ordner "01\_car" ist das Fahrzeug-Template und ein Standarddesign enthalten.
- 2. Im Ordner "02 onboard" ist das Onboard-Template und ein Standarddesign enthalten
- 3. Im Ordner "03\_fahrer\_logo" ist das Fahrer-Template und ein Standarddesign enthalten.
- 4. Im Ordner "04\_helmet" ist das Helm-Template und ein Standarddesign enthalten.
- 5. Im Ordner "05\_suit" ist das Suit-Template und unser Standarddesign enthalten.

### ORDNER UMBENENNEN

Als Erstes sollte der heruntergeladen Ordner umbenannt werden. Der Ordnername muss die Startnummer und den Fahrernamen enthalten.

#### **Beispiel**

**-> Originaler Ordnername:** 133\_template\_LGT3\_dgtm211\_v2

**<- Einzusendender Ordnername:** 123\_MaxMustermann

# 1. Fahrzeug-Template - Speichern von Fahrzeuglackierungen

Vor dem Speichern/Exportieren in ein TGA-Format ist folgendes zu beachten.

Die Rot-Markierte Ebene muss ausgeblendet werden.

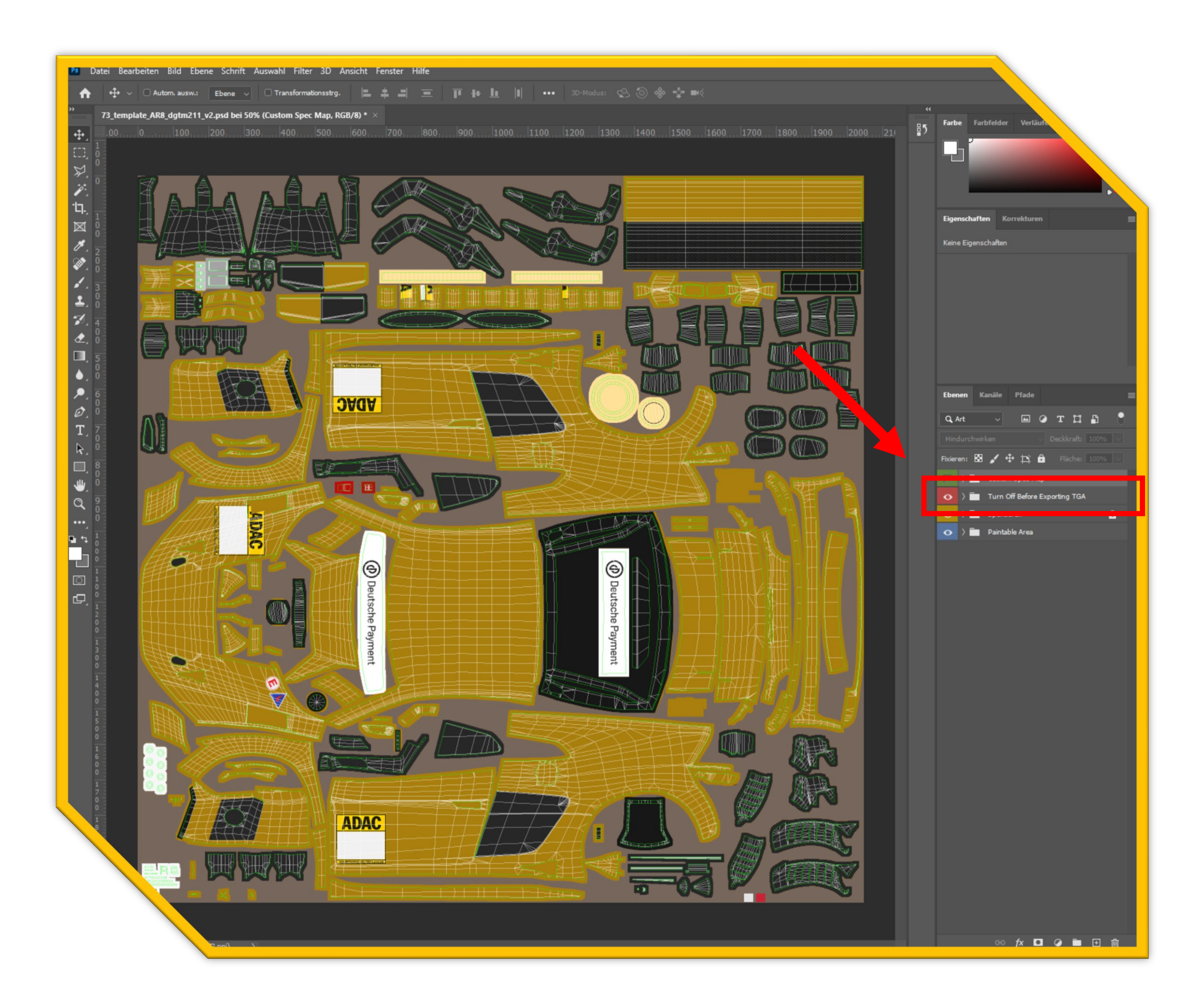

 Beim speichern in eine TGA-Format muss die RLE Komprimierung angewählt werden.

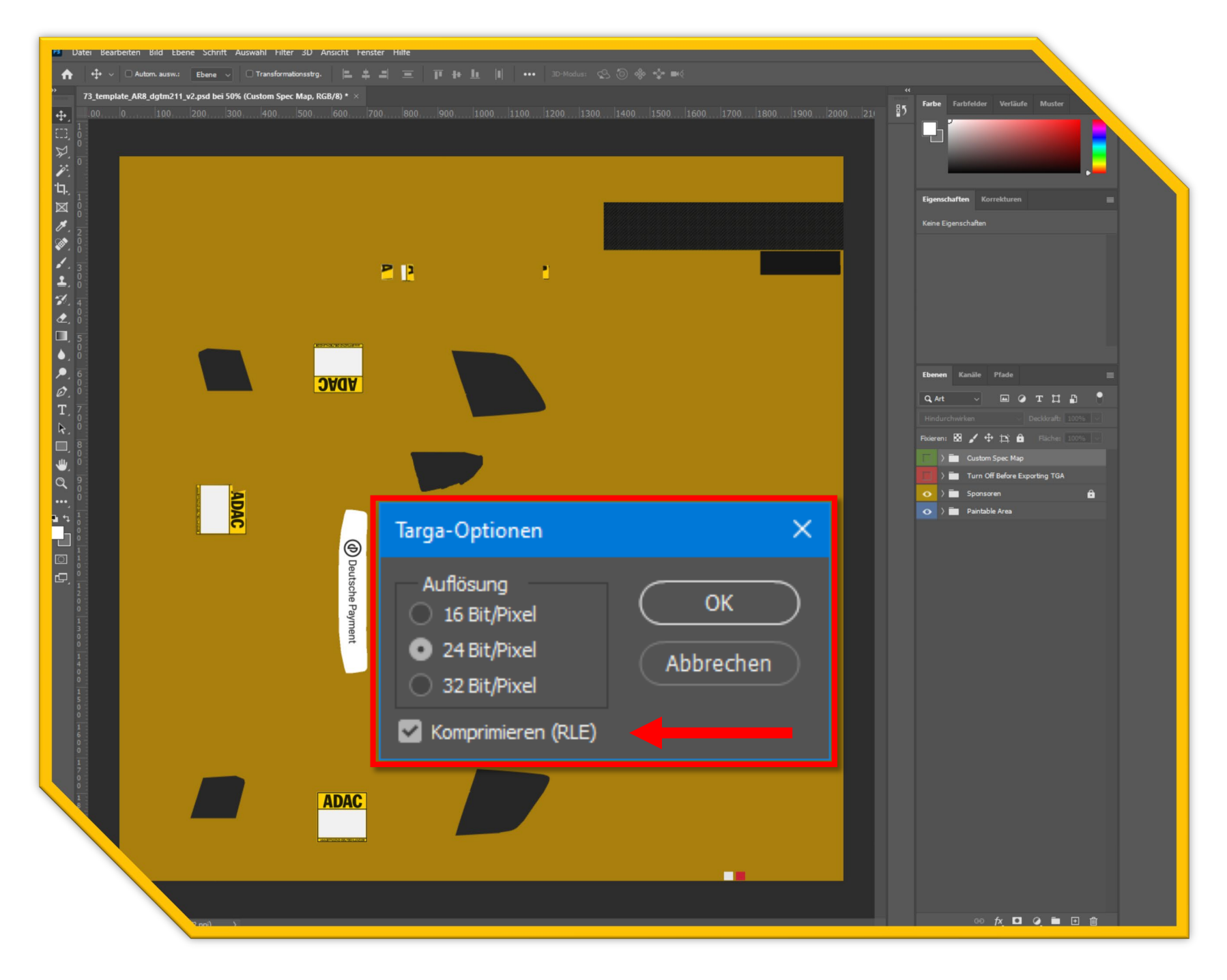

Die Richtige Benennung der TGA/MIP - Datei ist wie folgt.

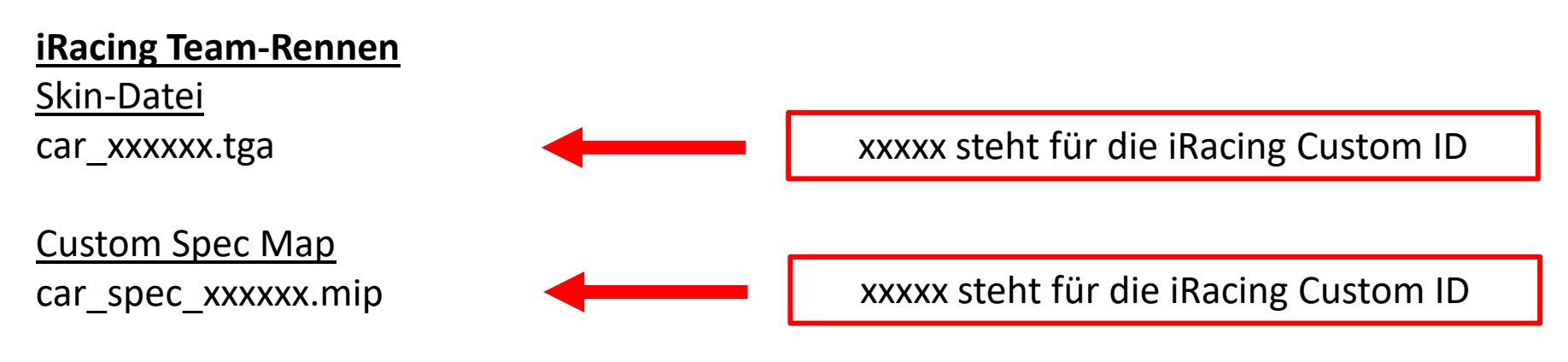

### Hinweis zur Custom Spec Map

Die Custom Spec Map wird im ersten Schritt als spec.tga-Datei gespeichert. Die spec.mip-Datei kann nur in der iRacingUI oder in einer iRacing Session erstellt werden. Wir können nur die spec.mip – Dateien verwenden.

## 2. Onboard-Template

Speicher-Format: PNG

Wir haben die Möglichkeit Teambezogene OnBoard Grafiken im TV-Overlay darzustellen. Im "02 onboard" Ordner ist eine Vorlage enthalten. Die beiden äußeren Bereiche (Deutsche Payment & ADAC) sind Pflichtlogos die nicht verändert werden dürfen. Im mittleren Bereich könnt ihr eure Logos darstellen. Nach der Positionierung eurer Logos speichert ihr es mit eurer iRacing Driver ID, in einem PNG-Format ab.

Die Richtige Benennung der PNG - Datei ist wie folgt.

#### **iRacing Team-Rennen**

OnBoard Grafik

xxxxxx.png xxxxx steht für die iRacing Custom Team ID

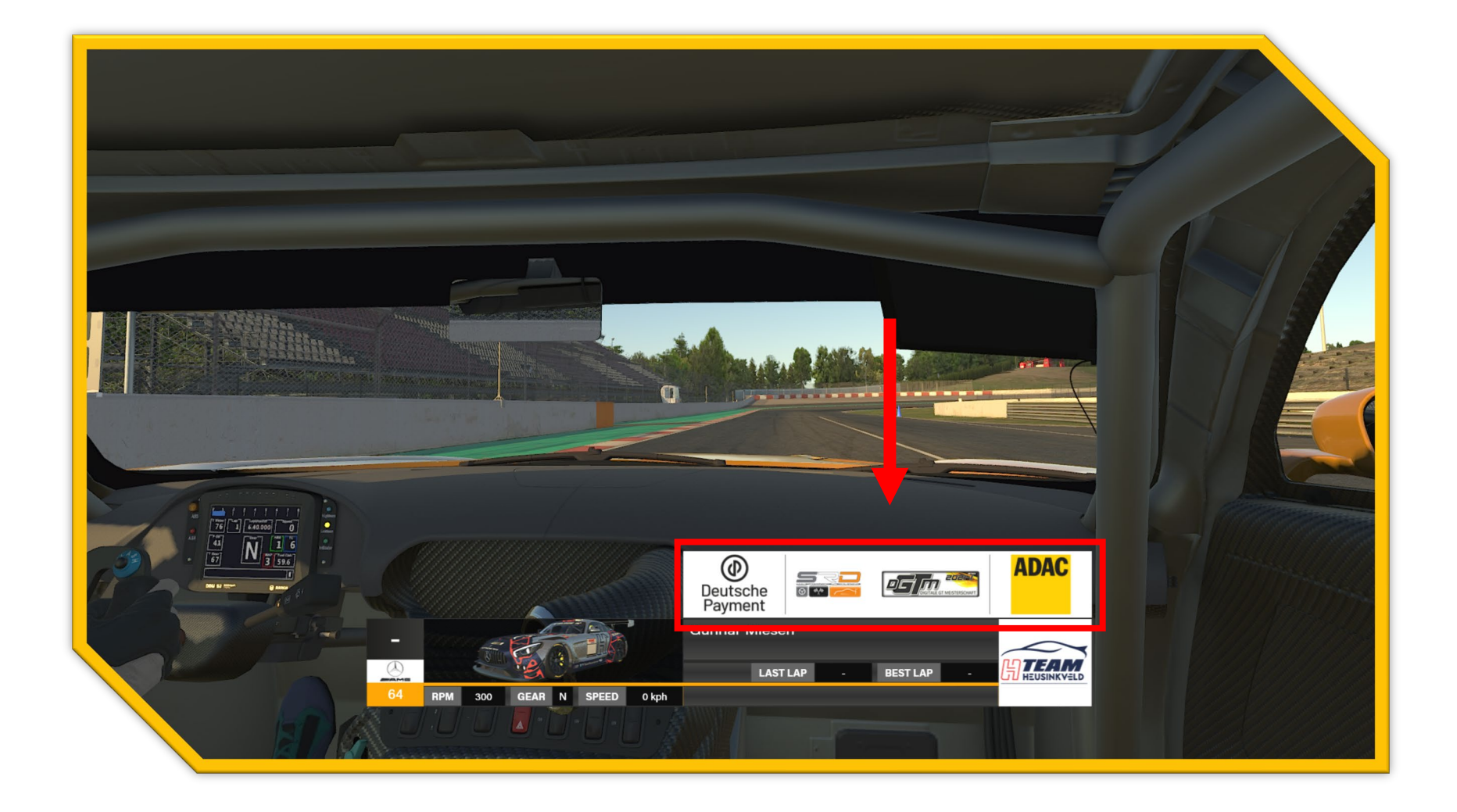

## 3. Fahrer-Template

Speicher-Format: PNG

Wir haben die Möglichkeit eurer Team/Fahrerbild Logo im TV-Overlay darzustellen. Im "03\_fahrer\_logo " Ordner ist eine Vorlage enthalten. Ihr könnt in der Vorlage euer Profilbild platzieren. Es ist gestattet den Hintergrund Farblich zu verändern. Nach der Positionierung eures Logos speichert ihr es mit eurer iRacing Driver ID, in einem PNG-Format ab.

Die Richtige Benennung der PNG - Datei ist wie folgt.

#### **iRacing Team-Rennen**

Team Logo Grafik

xxxxxx.png xxxxx steht für die iRacing Custom ID

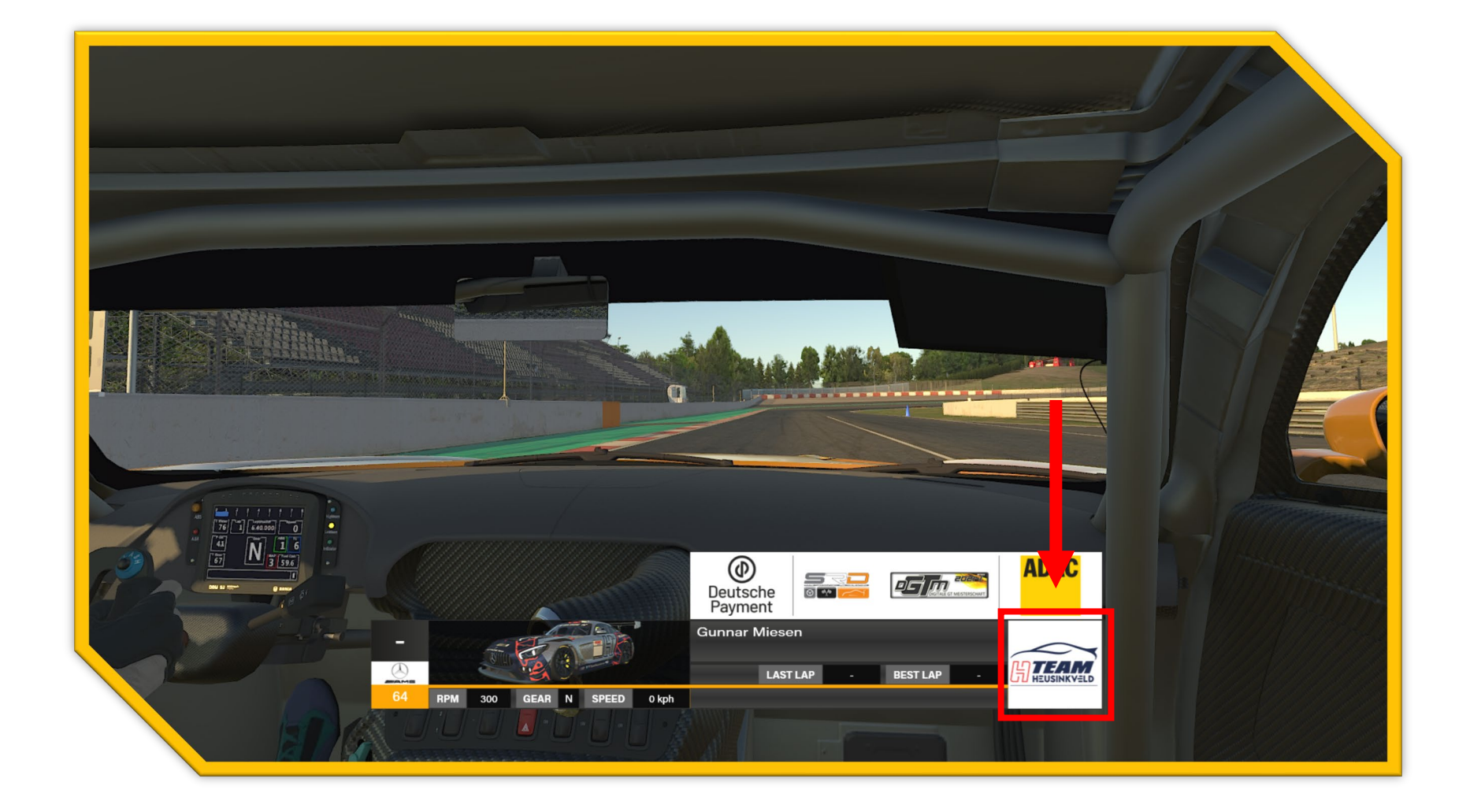

# 4. Helmet-Template - Speichern von Fahrerhelmen

Speicher-Format: TGA

Der Helm in der Simaltion iRacing ist immer Fahrerbasierend und muss mit der iRacing Custom ID benannt sein.

Die Richtige Benennung der TGA - Datei ist wie folgt.

**iRacing Team-Rennen** Helmet-Datei car\_xxxxxx.tga

xxxxx steht für die iRacing Custom ID

## 5. Suit-Template - Speichern von Rennanzügen

Speicher-Format: TGA

Der Suit in der Simultion iRacing muss mit der iRacing Custom ID benannt sein.

Die Richtige Benennung der TGA - Datei ist wie folgt.

#### **iRacing Team-Rennen**

Suit-Datei suit\_xxxxxx.tga

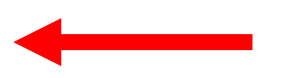

xxxxx steht für die iRacing Custom ID

# 6. Hochladen der Skin - Dateien

- 1. Ordner Umbenennen in -> Starnummer und Fahrername
- 2. Ordner Komprimieren (zip-datei)
- 3. Im SRD Portal Einloggen
- 4. Hinweis: Es können nur Teilnehmer Skins Hochladen!
- 5. Im SRD Portal -> DGTM -> Wertung -> Fahrerfeld könnt ihr den komprimierten Ordner hochladen.
- 6. [Link: https://www.simracing-deutschland.de/iracing-serien/dgtm-pro-am](https://www.simracing-deutschland.de/iracing-serien/dgtm-pro-am-trophy?lc=1&season=24&action=grid#c2029)trophy?lc=1&season=24&action=grid#c2029

Sollten beim Hochladen über das SRD-Portal Probleme auftreten, könnt ihr den Skin auch per Mail an [grafik@simracing-deutschland.de](mailto:grafik@simracing-deutschland.de) einsenden. Hierbei muss zwingend Folgendes zu beachten.

1. Es muss immer die Serie, Startnummer und der Fahrername im Betreff enthalten sein. Skins die nicht zugeordnet werden können, werden gelöscht.

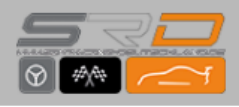

HOME  $\vee$  IRACING-SERIEN  $\vee$  EVENTS  $LIVE \times FORUM$ 

### ÜBERSICHT TEILNEHMER

### **Fahrerfeld**

#### **Aktive Fahrer**

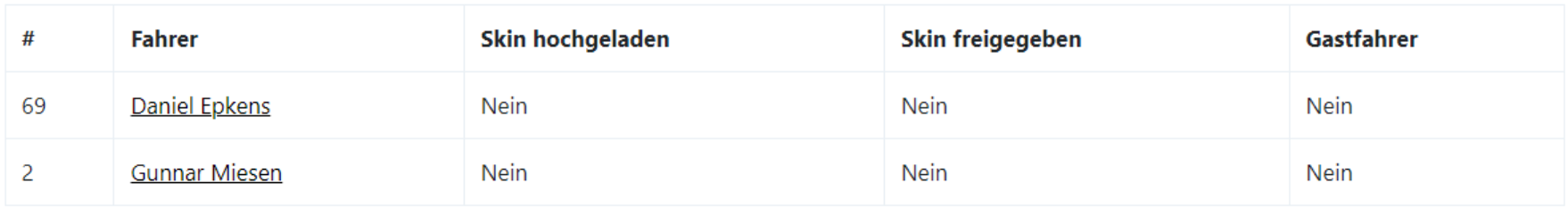

#### Unbestätigte Fahrer / Warteliste

Kein Fahrer auf der Warteliste.

### **MEISTERSCHAFTSWERTUNG**

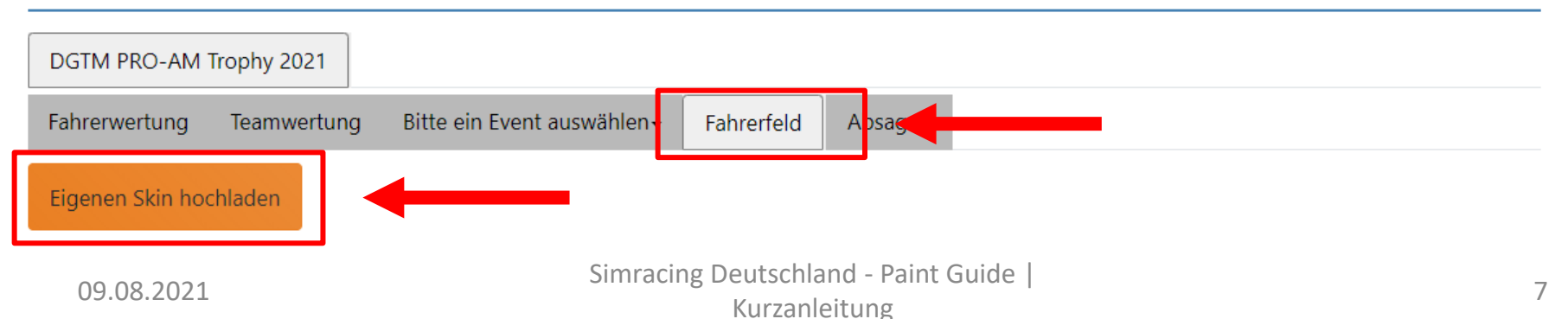

# 7. Aktualisieren von Skin - Dateien

- 1. Ordner Umbenennen in -> Starnummer und Teamname
- 2. Ordner Komprimieren (zip-datei)
- 3. Im SRD Portal Einloggen
- 4. Hinweis: Es können nur Teilnehmer der DGTM Skins Hochladen!
- 5. Im SRD Portal -> DGTM -> Wertung -> Fahrerfeld könnt ihr den komprimierten Ordner hochladen.

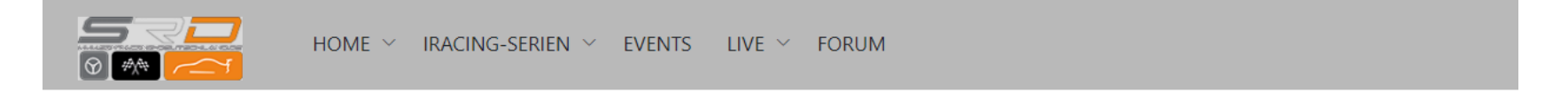

### **Fahrerfeld**

#### **Aktive Fahrer**

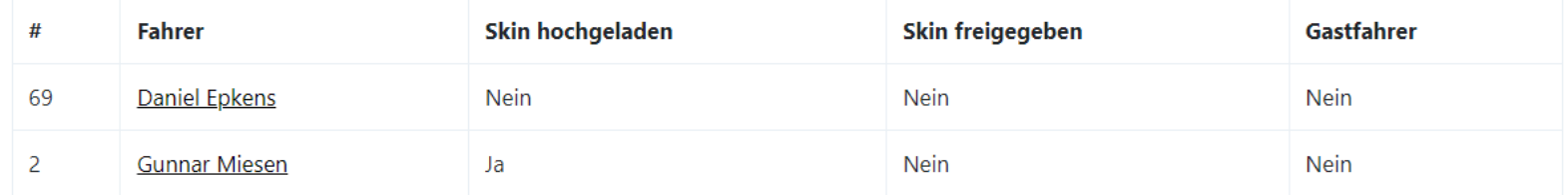

#### Unbestätigte Fahrer / Warteliste

Kein Fahrer auf der Warteliste.

#### **MEISTERSCHAFTSWERTUNG**

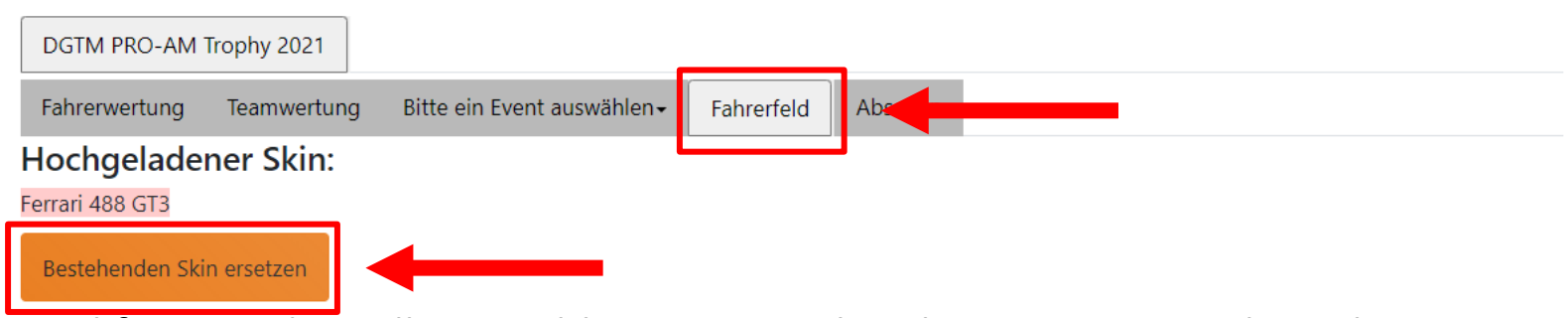

Bei Rückfragen oder sollten Problemen entstehen könnt uns gerne kontaktieren.

### **Remo Zemp**

E-Mail: [dgtm@simracing-deutschland.de](mailto:dgtm@simracing-deutschland.de) **Bernd Lille** E-Mail: [dgtm@simracing-deutschland.de](mailto:dgtm@simracing-deutschland.de) & [grafik@simracing-deutschland.de](mailto:grafik@simracing-deutschland.de) **Gunnar Miesen (Stv.)** E-Mail: [gunnar.miesen@adac-travelevent.de](mailto:gunnar.miesen@adac-travelevent.de)

# 8. Freigabe der eingesendeten Dateien

Die eingesendeten Dateien werden in der Regel bis 24 Stunden vor der jeweiligen Veranstaltung geprüft und freigeschaltet.

Den Status eurer eingesendeten Dateien könnt ihr im SRD – Portal einsehen. -> SRD – Portal -> DGTM -> Wertung -> Fahrerfeld

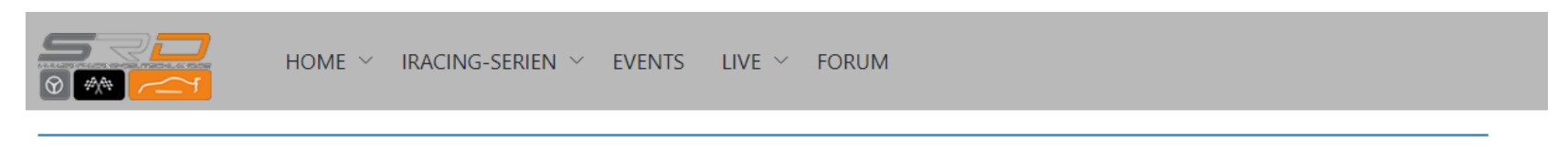

#### **Fahrerfeld**

**Aktive Fahrer** 

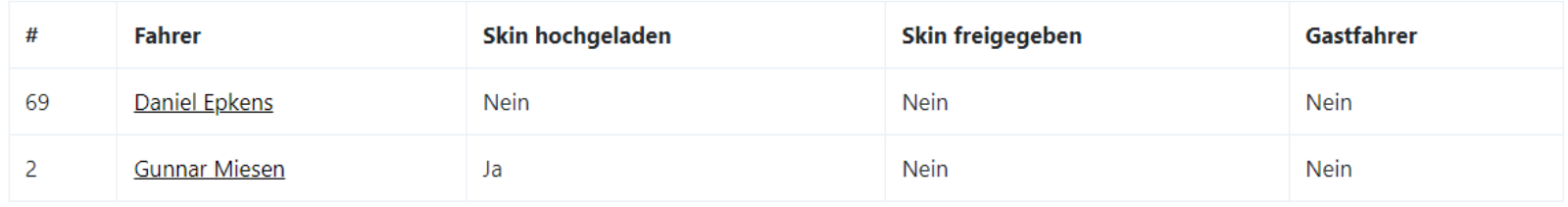

#### Unbestätigte Fahrer / Warteliste

Kein Fahrer auf der Warteliste.

#### **MEISTERSCHAFTSWERTUNG**

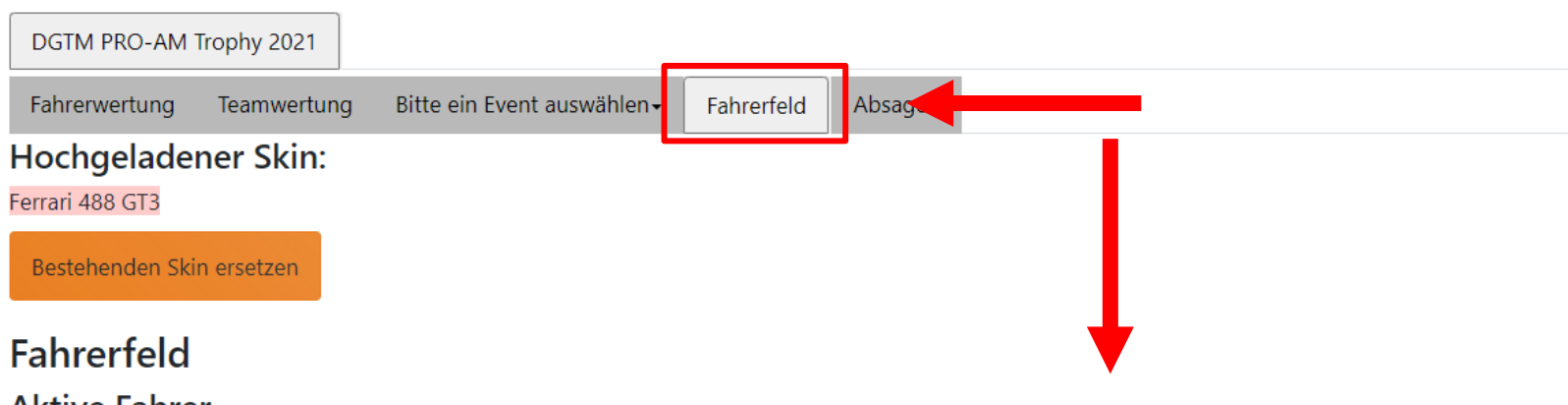

#### **Aktive Fahrer**  $#$ **Fahrer** Skin hochgeladen Skin freigegeben Gastfahrer 69 Daniel Epkens Nein Nein Nein  $\overline{2}$ **Gunnar Miesen** Ja Nein **Nein**

#### Unbestätigte Fahrer / Warteliste

Kein Fahrer auf der Warteliste.